## **Creating a seminar host profile**

Seminar hosts can submit seminars and attendance rosters through an on-line portal.

1. Browse to the ISDA Applicator Licensing website at https://applicatorlicensing.isda.idaho.gov and click 'LOG IN'

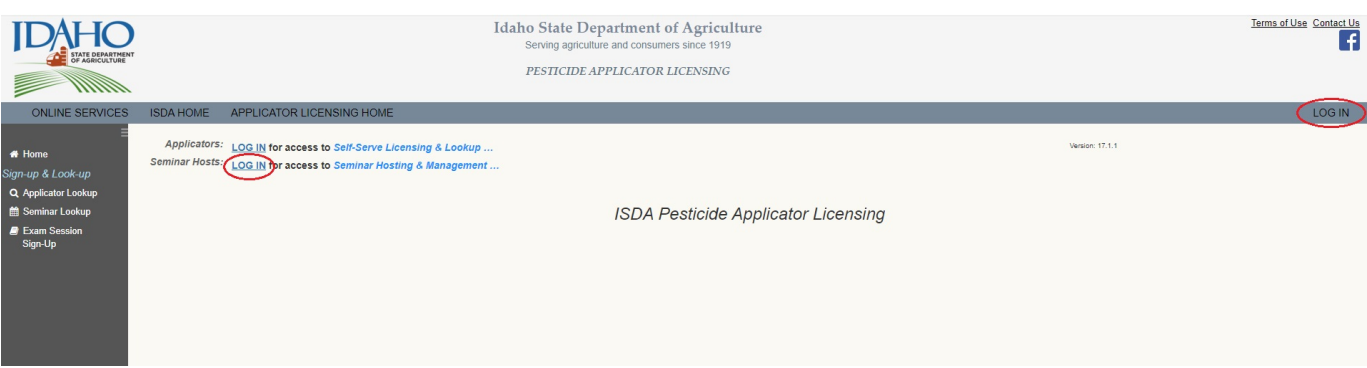

2. USE THE SEMINAR HOST'S EMAIL ADDRESS as the user ID when logging in. This will typically be a seminar hosting organization's email address that is utilized only for seminar hosting activities.

\*If this email address does not work, then you may need to click the Set Up Online Access link to set it up as a user ID in our SSO system (details not covered here).

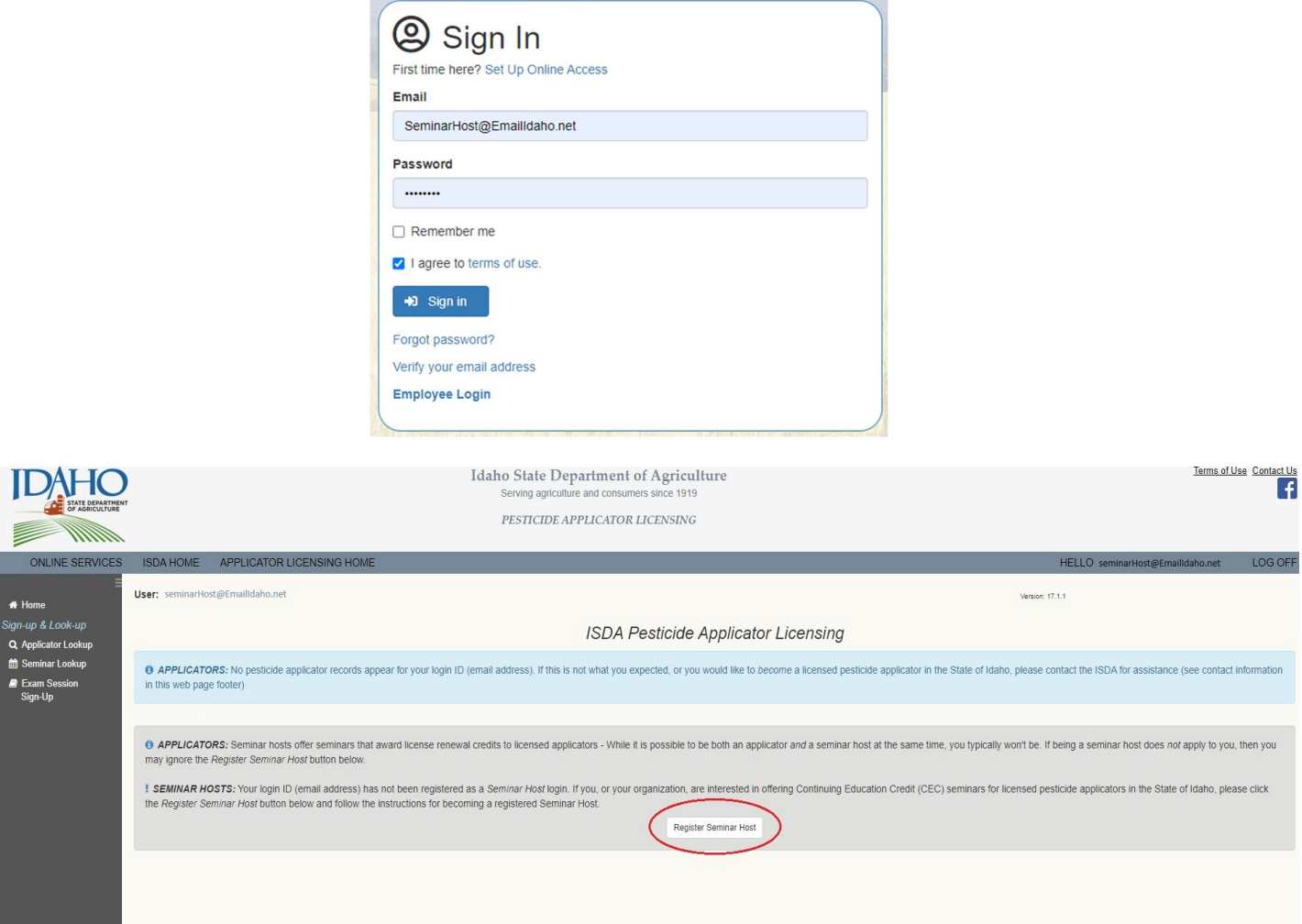

## Register as a Seminar Host

If you or your organization would like to sponsor seminars for pesticide applicators to earn continuing education credits (CECs), then dick the Continue button below, otherwise click the Cancel button ...

×

Cancel

Continue.

## **IMPORTANT**

· Seminar Registration Requests are associated with a single email login. We recommend utilizing a single shared email login and password for registering and running seminars. If you register seminars under more than one email account, then you will have to log into those separate accounts in order to access the additional registrations.

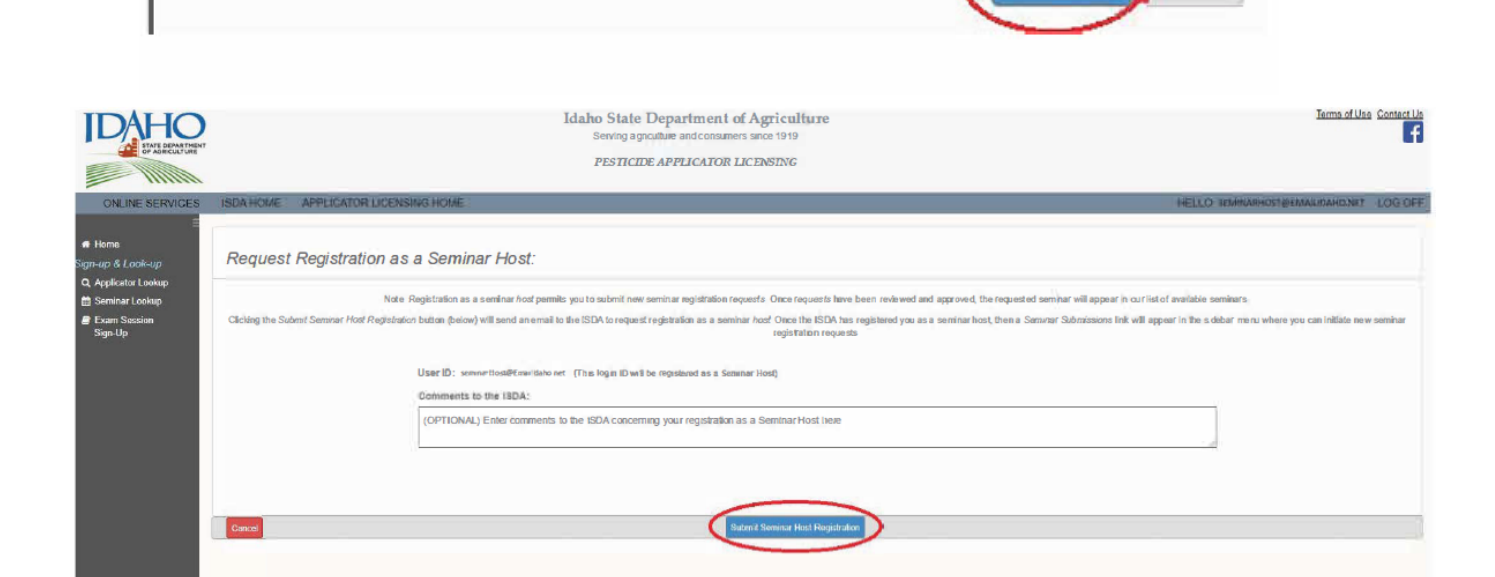

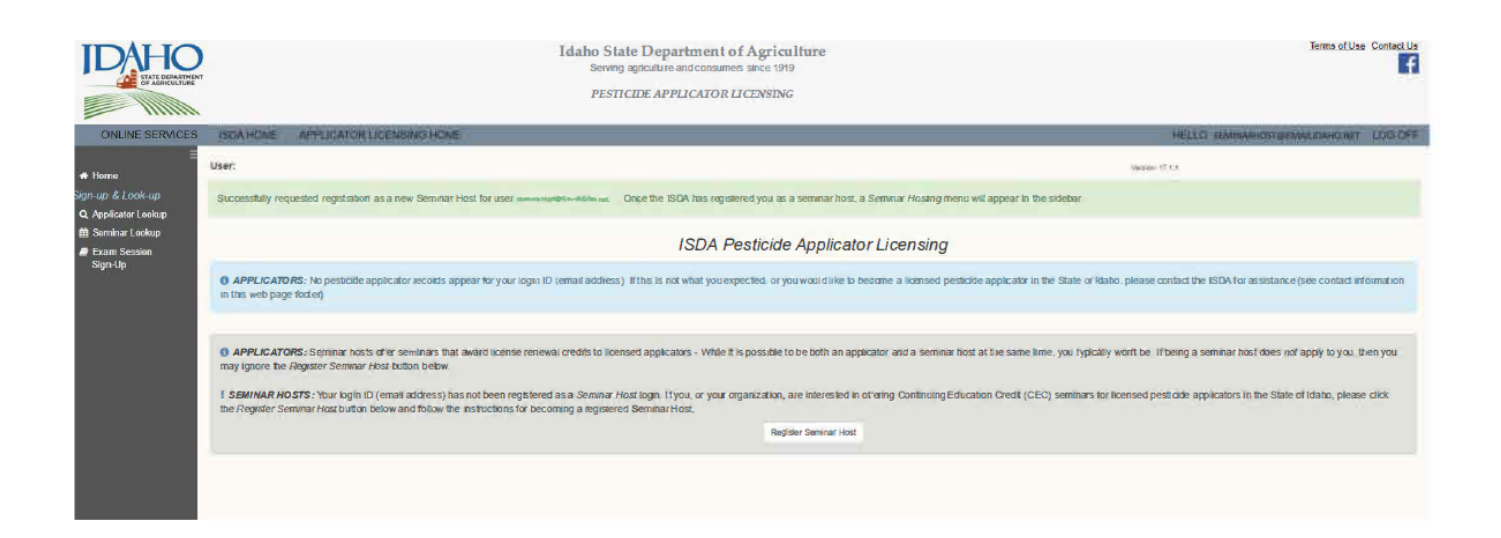

Once an ISDA employee has approved your request you **must log out and then log back in.** When logged back in the options below will be available. If after 24 hours the options below are not available, please contact the ISDA at ApplicatorCertification@ISDA.Idaho.gov

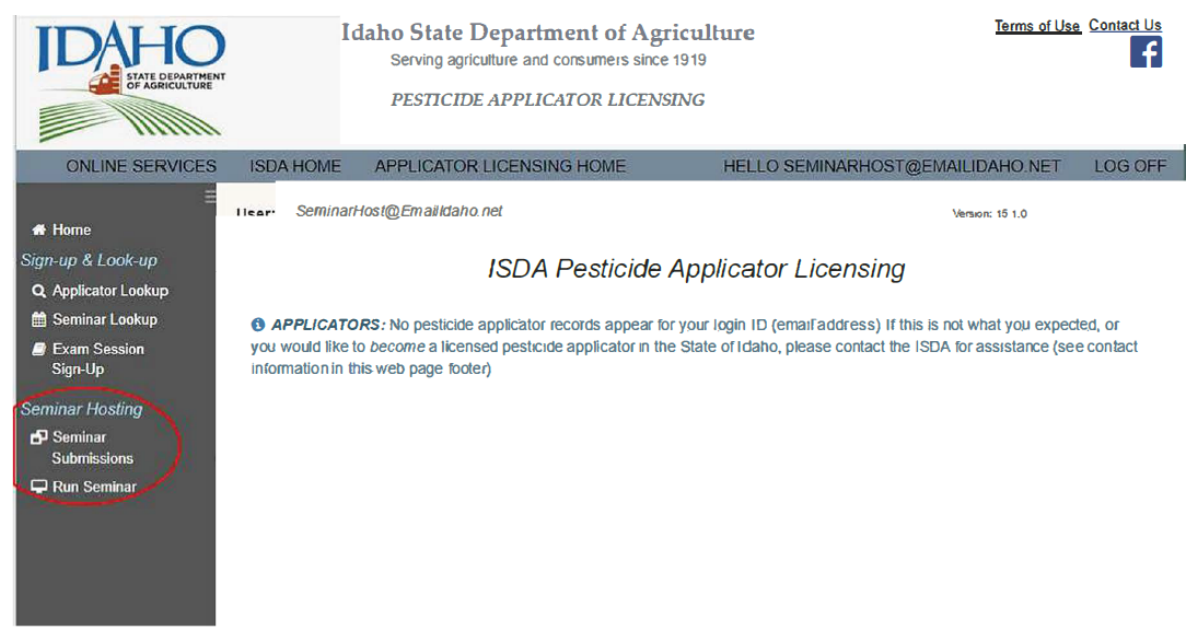

To register a seminar, select "New Seminar Registration Request". A link to the seminar requirements is also available as a reference.

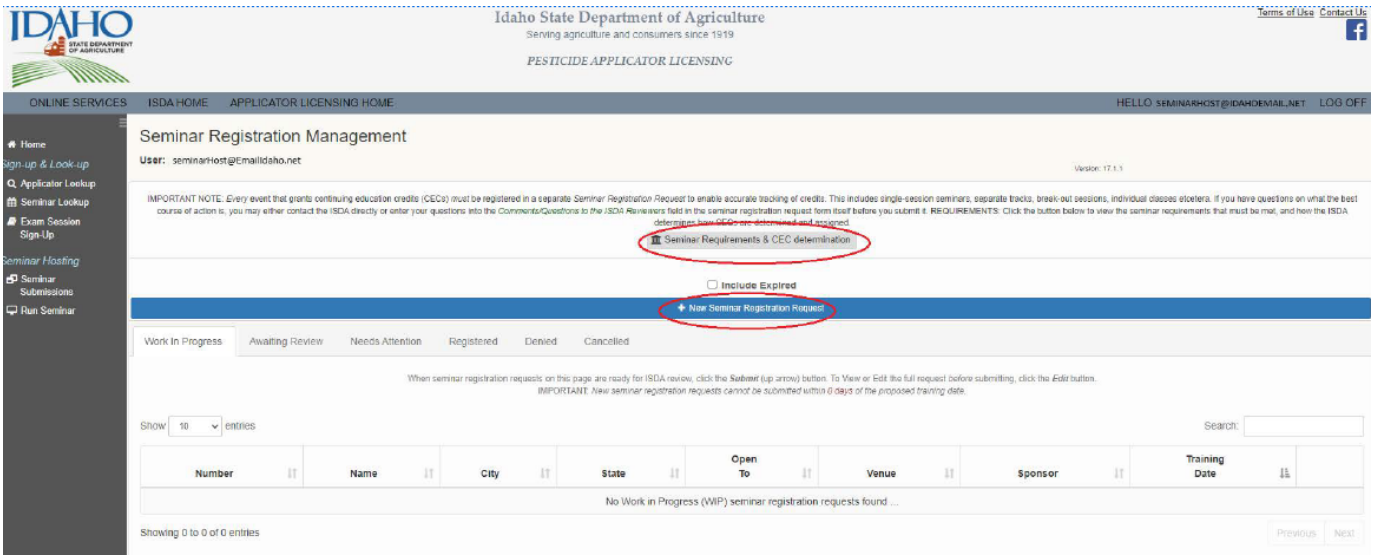

Complete the prompts in the "Recertification Course Accreditation Request" form and submit the request by selecting "SAVE".

After the seminar is approved it will be available on the "Seminar Lookup" tab, and available for the seminar host or and ISDA to "Run Seminar".